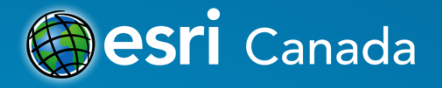

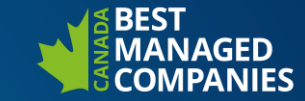

#### **Operations Dashboard**

Clan

Presented by: Sandra Luken, Esri October 17, 2018

### **Operations Dashboard for ArcGIS**

- Platform's out-of-the-box web application focused on authoring and viewing dashboards
- Provides key insights to your data on a single screen
- ArcGIS Online
	- Included with your ArcGIS organization
	- Updated with ArcGIS Online (4x per year)
- ArcGIS Enterprise
	- 10.6.1 (and beyond): "in the box" (no installer)

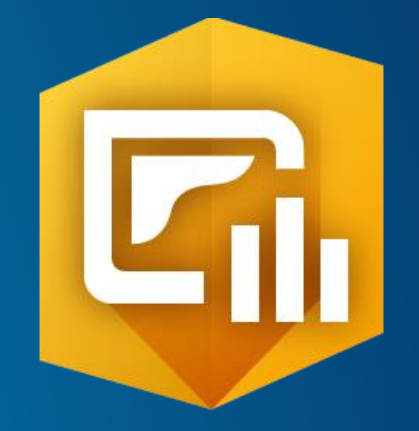

# **Built-in functionality**

- Ready to use data visualizations
	- Map, Legend
	- Serial chart, Pie chart
	- Indicator, Gauge
	- List, Details
	- Embedded content, Rich text
- Various tools and interactivity options
	- Tools that interact with the map (e.g. layer visibility, bookmarks, search)
	- Dashboard elements configured to communicate with each other (e.g. cross filter)

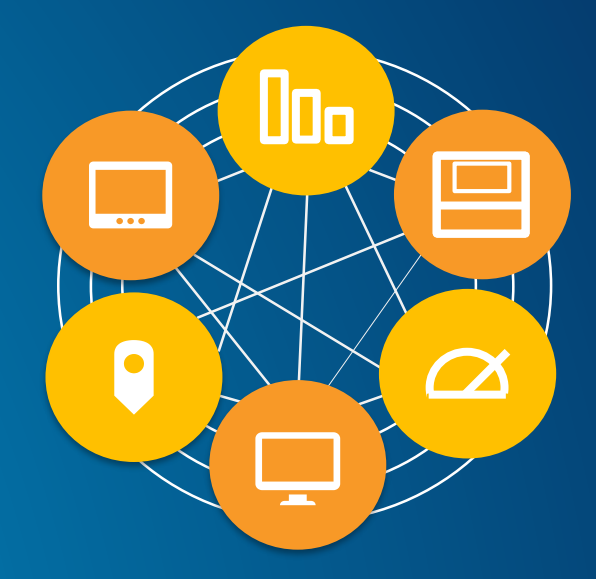

# **Dashboards bring data together**

- ArcGIS platform:
	- Real-time data
		- Coordination of work across an organization
		- Sensor data, social media, GPS locations, etc.
	- **Other data** 
		- **GIS Server**
		- Online content and services
- Dashboards present the data in intuitive/compelling ways

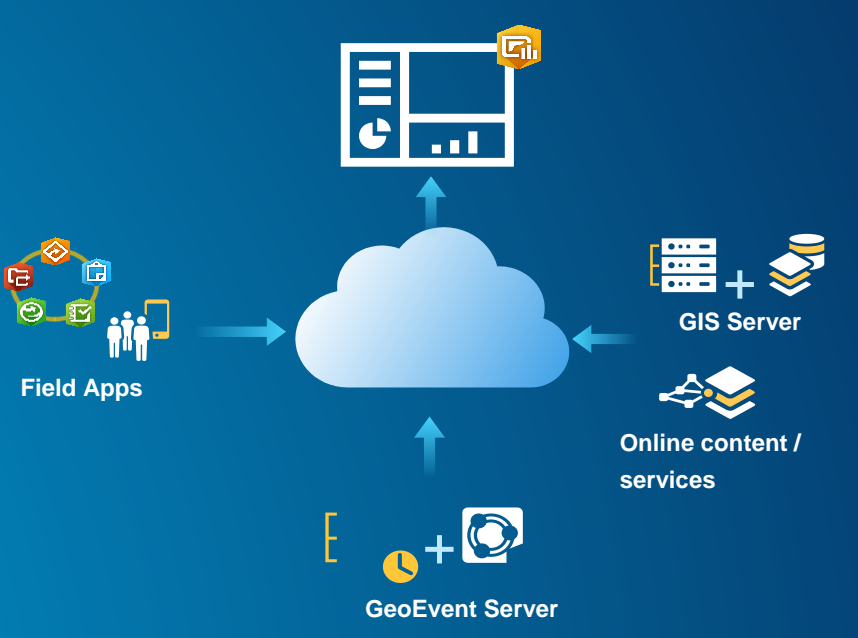

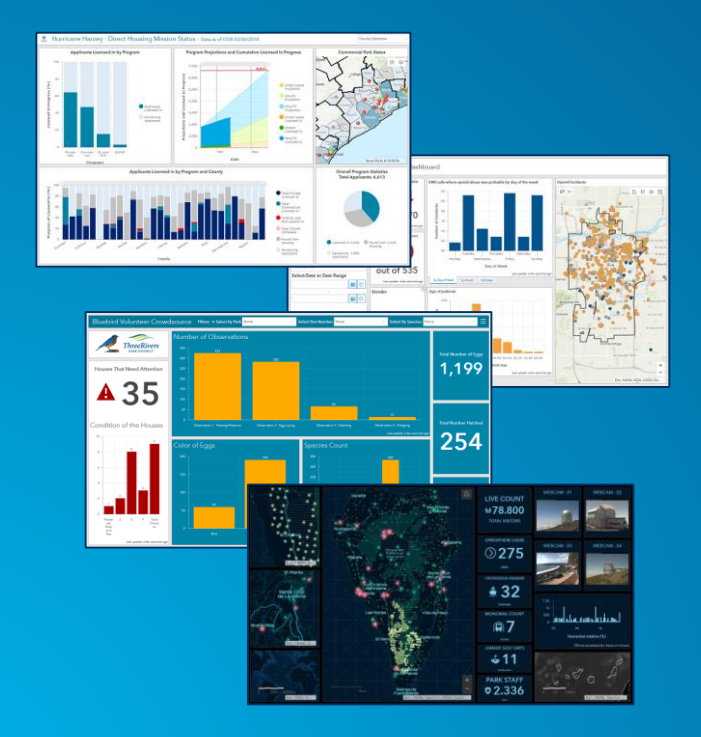

# **Patterns of Use**

- Monitor and manage operations
- Event Management
- Visualize key performance

#### **Sample Dashboards**

• ArcGIS Solutions: https://arcg.is/2IYHzNP

• Search ArcGIS Online

### **Dashboard Design**

- Know your audience:
	- What questions are they trying to answer
	- In what environments are they going to view the dashboard
- Express information clearly and accurately, without distraction
- Grab attention to where it is needed

## **Map and Data Preparation**

- **Scale-dependent symbology**
- **Pop-up configuration**
- **Labels + Arcade expressions**
- **Exclude irrelevant data**
- **Set appropriate refresh interval**
- **Style to convey meaning**

### **Layout, Elements and Colours**

- **Keep your audience in mind**
- **Use groups and stacks**
- **Allow user to resize elements in runtime**
- **Keep mode of use in mind when selecting colours (e.g., light levels)**

# **Charts**

- **Number of categories kept to a minimum**
- **Colour choices to blend or contrast with basemap**
- **Inner radius and label offsets**
- **Choose appropriate chart type – bar, line, area, pie, donut**
- **Number formatting**
- **Unit prefixes**

# **Dashboard Team**

- Dev team: [dashboard4arcgis@esri.com](mailto:dashboard4arcgis@esri.com)
- Direct: [sluken@esri.com](mailto:sluken@esri.com)
- ArcGIS Ideas<https://arcg.is/2tVpUe9>

#### **Resources**

- Product Documentation: <https://arcg.is/2lVIC0R>
- GeoNet: <https://arcg.is/2zamYzd>
- ArcGIS Solutions: <https://arcg.is/2lYHzNP>
- Training webinar:<https://arcg.is/2np1xCl>
- Blog: <https://arcg.is/2ugxErp>

**NEW!** Using Query Layers <https://arcg.is/2ytrzsI>

• Video: UC 2018<https://arcg.is/2xIjVLD>

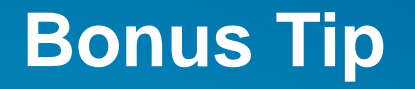

How Did They Make that Dashboard?

- Blog article <https://arcg.is/2O7nnEK>

- Use *new?id=* to create a copy of a dashboard in your organization

[https://www.arcgis.com/apps/opsdashboard/index.html#/](https://www.arcgis.com/apps/opsdashboard/index.html#/new?id=itemId)**new?id=**itemId

© 2018 Esri Canada Limited. All rights reserved. Trademarks provided under license from Environmental Systems Research Institute, Inc. Other product and company names mentioned herein may be trademarks or registered trademarks of their respective owners. Errors and omissions excepted.

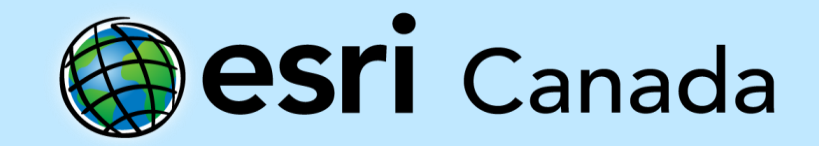